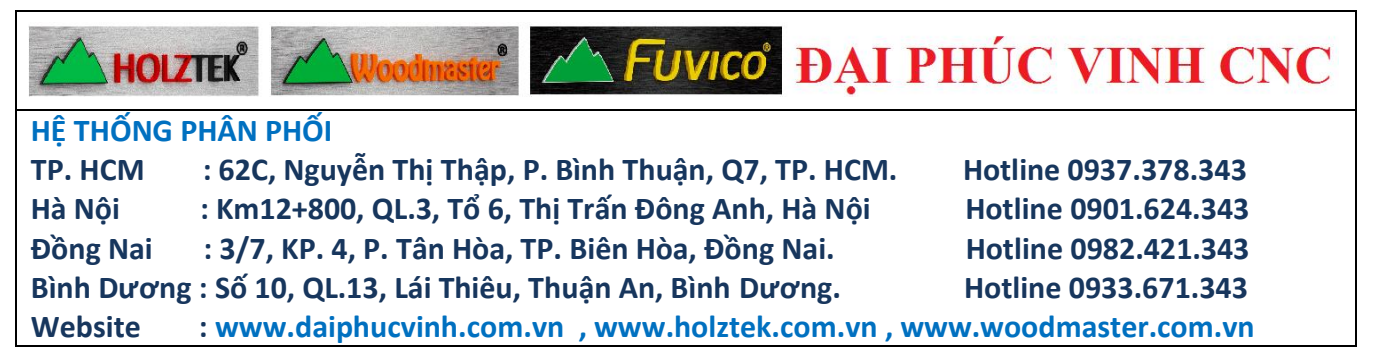

# **HƯỚNG DẪN VẬN HÀNH MÁY CNC 4 ĐẦU MODEL:R1325-R4**

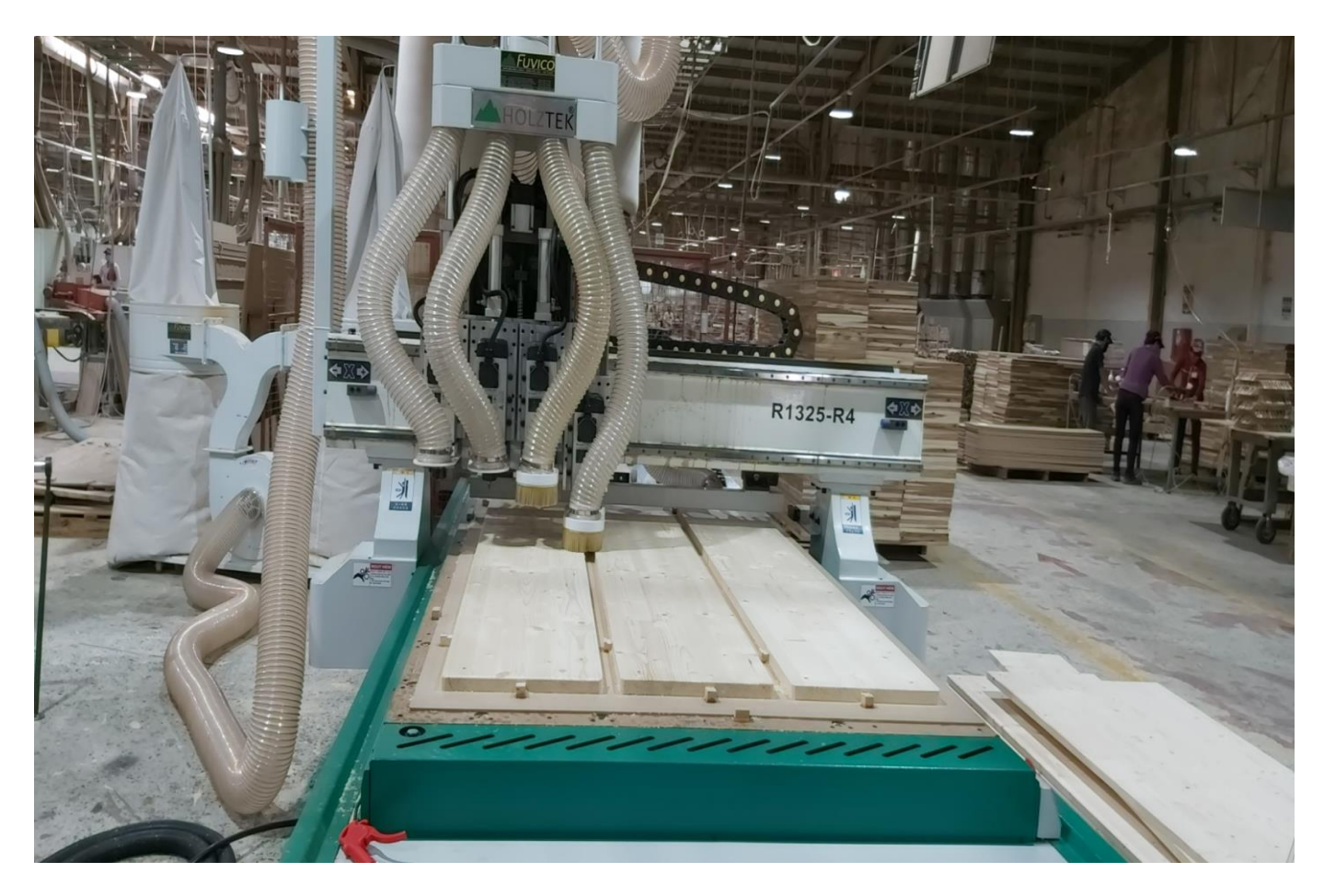

*Hình 1*

## **01/ QUY ĐỊNH CHUNG**

- Chỉ những người có trách nhiệm mới được phép vận hành và căn chỉnh máy.
- Phải kiểm tra tổng thể máy trước khi khởi động máy.

# **02/ QUY TRÌNH VẬN HÀNH MÁY**

- Kiểm tra điện áp.
- Kiểm tra công tắc tắt khẩn cấp.
- Kiểm tra hơi phải đủ từ 6kg/cm2
- Kiểm tra phôi hay dị vật còn trên máy
- Kiểm tra các cảm biến khi về homer
- Sau khi hoàn tất các bức kiểm tra thì ta có thể khởi động máy và làm việc.

# **03/ NHỮNG ĐIỂM CẦN LƯU Ý KHI SỬ DỤNG MÁY**

- Trong quá trình vận hành máy khi gặp bất kỳ sự cố gì phải nhấn nút tắt máy khẩn cấp. Sau khi kiểm tra và xử lý sự cố khi máy hoat động theo chu kỳ bình thường mới được phép cấp phôi vào máy.
- Các bạc đạn, các khớp trục chuyển động và các ray trượt cần phải kiểm tra, vệ sinh và bơm mỡ thường xuyên.
- Sau một ca làm việc cần phải vệ sinh máy sạch sẽ ( có thể dùng súng hơi xịt cho sạch ) tránh các dăm gỗ và dị vật dính vào các chi tiết chuyển động của máy đặc biệt là trên các ray trượt.
- Sau khi ngừng sử dụng máy cần ngắt toàn bộ nguồn điện cấp vào máy.

### **DAI PHUC VINH CNC** WOODWORKING MACHINERY **04/ HƯỚNG DẪN VẬN HÀNH**

#### **A – Các chức năng của máy**

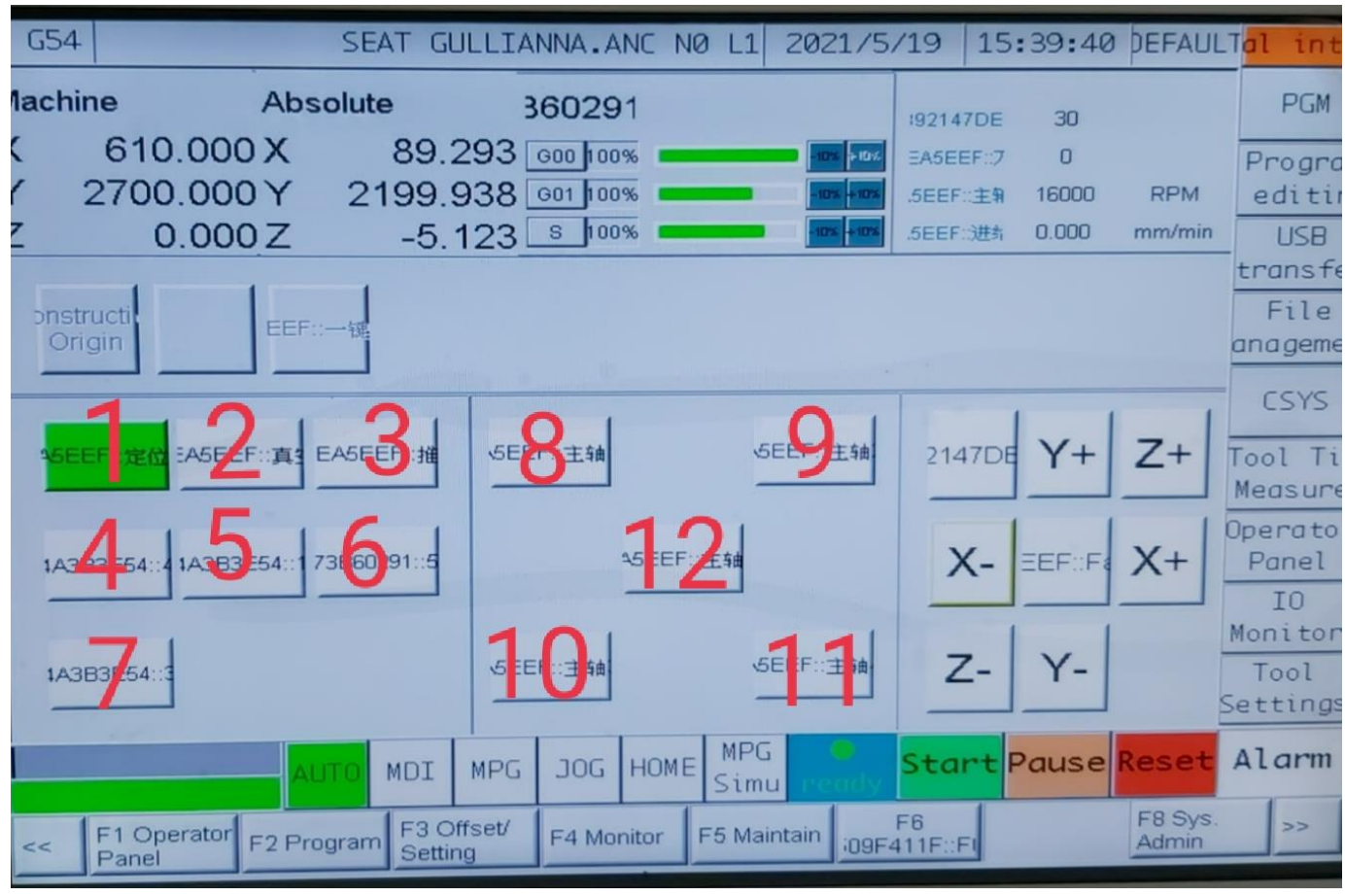

*Hình 2*

### • **DEFAULTal int**

- 1- Mở bơm chân không
- 2- Đưa chống cữ để xếp ván
- 3- Gắp ván đằng sau
- 4- Hút ván
- 5- Bộ đảy ván
- 6- Xếp ván truc x
- 7- Xếp ván trục y
- 8,9,10,11 –hạ trục dao tương ứng với T1 ,T2 ,T3 ,T4

12- trục dao ( T1 , T2 , T3 , T4 ) quay ( trục nào hạ xuống thì trục đó quay )

- PGM ( mục hiển thị file )
- Program editing (sửa bảngg cos file)
- Usb ( lấy file trong usb vào trong bộ sưu tập máy )
- File anagemen ( lấy file trong bộ sưu tập để chạy máy )
- Csys ( mục này không cần vào )

- Tool tip measuren (mục đo dao tự động và sét trục z) giới thiệu mục sau
- Opperaton panel + IO monitor ( mục này không sử dụng chạy máy mà chỉ dùng trong sửa máy )
- Tool settings ( giới thiệu sau )
- Autu ( chay tự động )
- MDI (chế độ nhập lệnh bằng tay)
- MPG (chế độ dùng bộ điều khiển tay)
- JOG ( chế độ bằng tay sử dụng 1,2,3,4,5,6,7,8,9,10,11,12,X+,Y+,Z+,X-,Y-,Z-)
- HOME ( về gốc tọa độ x=0, y=0, z=0 . ta chỉ cần nhấn  $X^+$ ,  $Y^+$ ,  $Z^+$ )
- Start ( chạy máy khi ở autu )
- Pause ( tạm dừng khi đang chạy autu )
- Reset ( dừng hẳn máy khi autu, xóa các lỗi nhỏ )

### **B – Cách đo dao và sét dao**

#### **1-cách đo dao tự động và sét z**

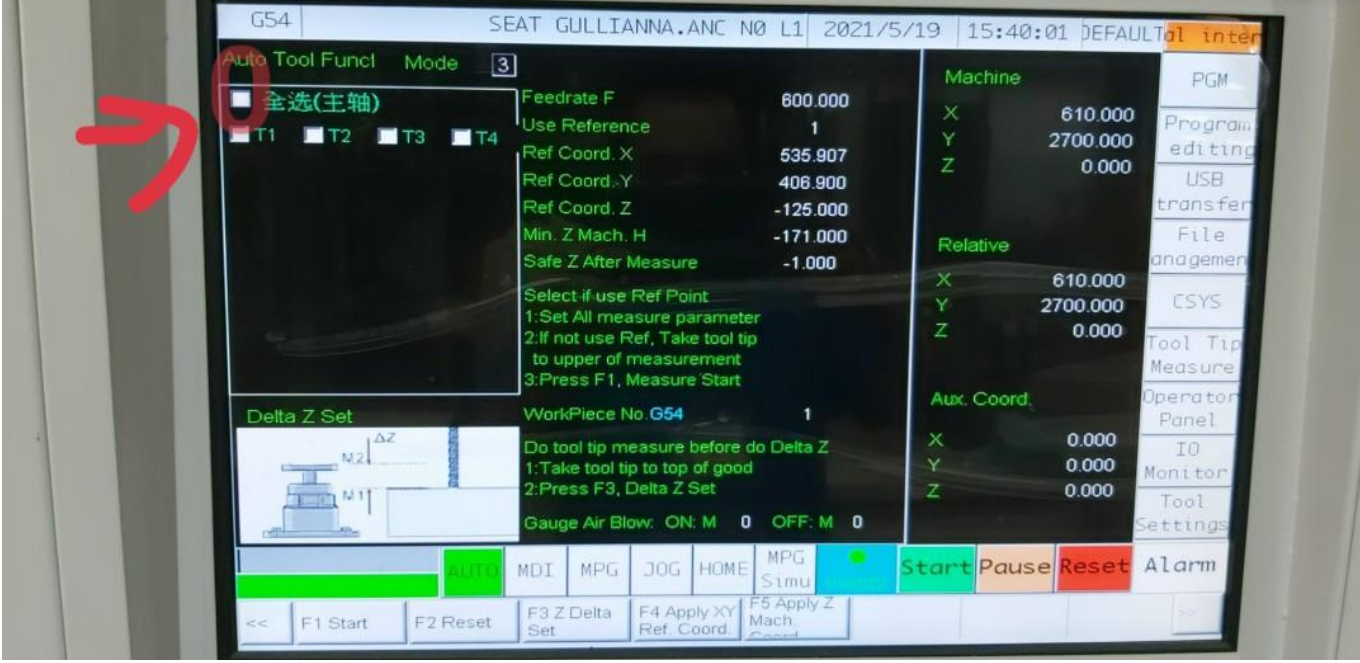

*Hình3*

- Bước 1 .ở mục đo dao tự động này , ta chọn vào khoanh trồn đỏ có mũi tên la ta chọn đo tất cả 4 con dao. Đồng nghĩa là T1,T2,T3,T4 chọn autu rồi F1 stast để tự động đo lại 4 con dao, ta đặt cục căn dao vào vị trí của con dao đang đo máy sẽ tự động có thông số z của từng T
- bước 2 . ta chọn đo lại dao T1 tự động lại rồi ta lấy dao T1 đưa bằng tấm ván lót xong ta chọn F3 Z delta set là xong
- **2 . cách sét tọa độ x và y**

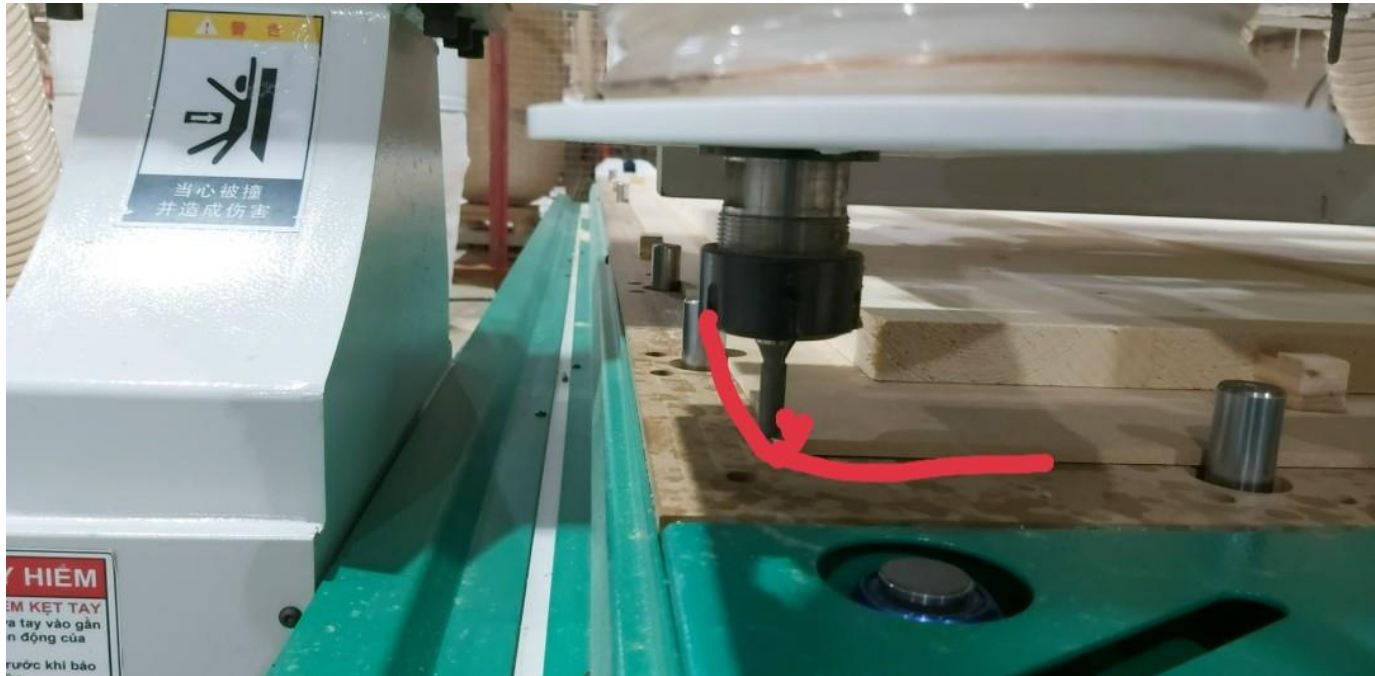

*Hình 4*

- Bước 1 , ta đưa dao vào ngay góc tấm ván lót hoắc ngay góc sản phẩn mà người dùng cần đặt gốc tọa độ nằm ở đâu để tiện cho làm sản phẩm đó
- Bước 2. Rồi ta nhập tọa độ x và y thông số màn hình chính vào ô khanh màu đỏ ( hình 5 ) tọa độ X và Y tùy thuộc người làm phần mềm ở G54, G55, G56 để nhập vào ở vị trí đó

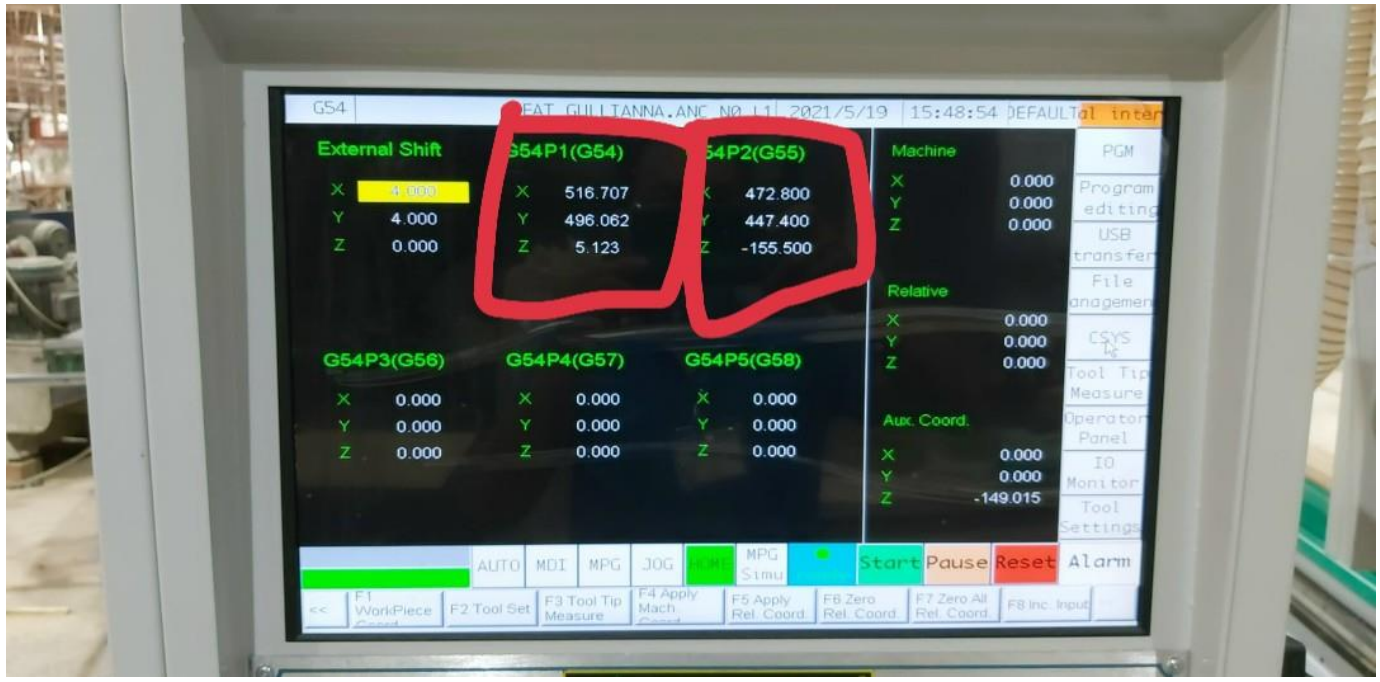

*Hình 5*

## **C – Cách coppy file và lấy file chạy máy**

- 1- cách coppy ( ở hình 2 )
- ta chọn USB transfer vào phận usb chọn file cần coppy sau đó ta nhấp vào chữ coppy ở góc dưới màn hình là file sẽ chuyển sang bộ nhớ của máy
- 2 cách lấy file chạy máy

• ta chọn mục file fanagemen , để lấy file nào cần chạy hang rồi kich đúp chuột vào đó rồi chọn EXECUTE ở góc dưới màn hình là file đã ra để chạy . ta chọn mục AUTU rồi chọn START để chạy tự động

## **D – Những lưu ý về máy cnc**

- luôn vệ sinh máy sạch sẽ khi cuối ngày làm việc
- luôn thăm nhớt và kiểm tra các thanh trượt có được bơm nhớt hay không
- thường xuyên vệ sinh bơm chân không lọc gió
- làm việc nhiều là 1 tuần bơm mỡ bò chịu nhiệt một lần cho bơm chân không ( mỗi lần bơm chỉ 4 hoặc 5 lần nhấn ) cần bơm giắt bên moto bơm không được bơm quá nhiều
- Cảm ơn đã hợp tác với chúng tôi

#### **PHÒNG KỸ THUẬT CÔNG TY TNHH ĐẠI PHÚC VINH**